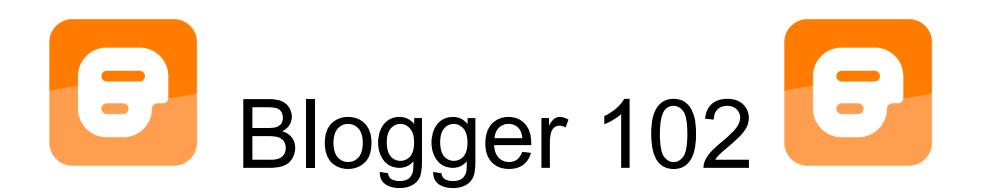

## Gadgets & Widgets

Gadgets or widgets are fun ways to make your blog more interactive and informational. Gadgets can include features like adding a poll, countdown clock, temperature, book list etc. Blogger offers a small handful of widgets to use. If you Google free gadgets or widgets for education there are hundreds online.

Countdown Clock Example:

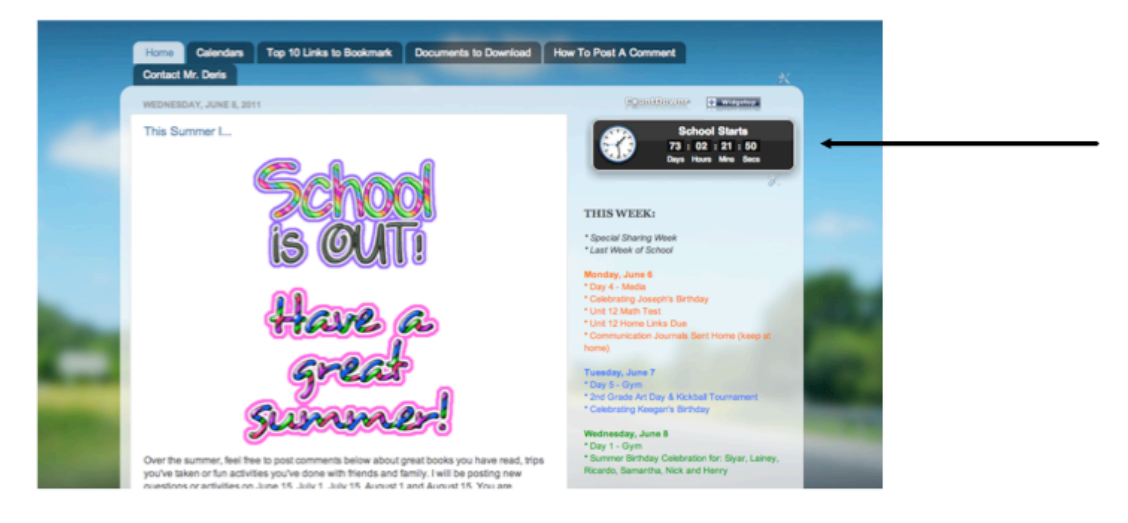

Book Wizard Example:

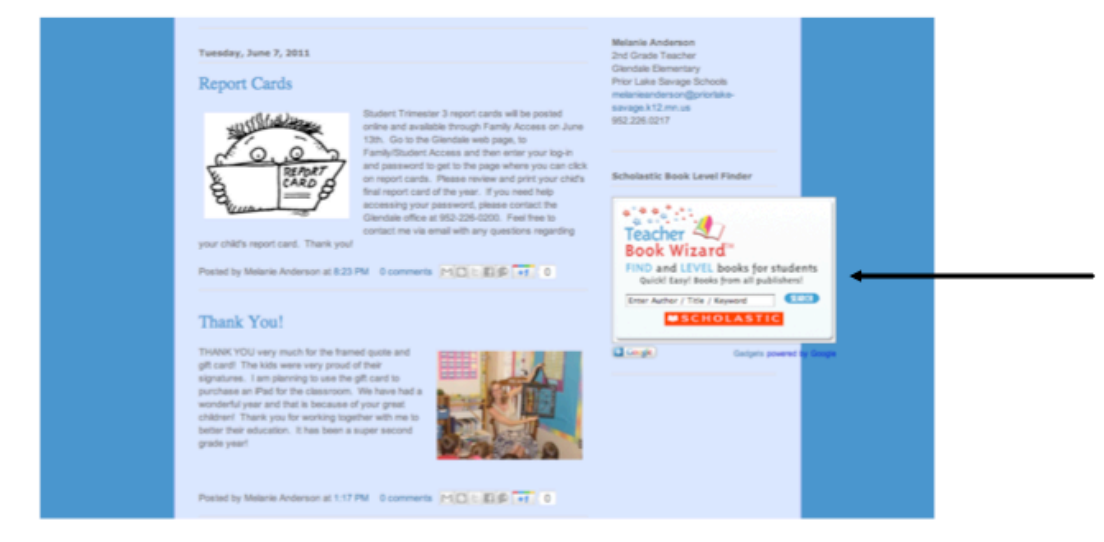

## **To embed a gadget:**

- 1. Find the widget you want to use from a website. You can also create your own.
- 2. Copy all of the HTML code (example below)

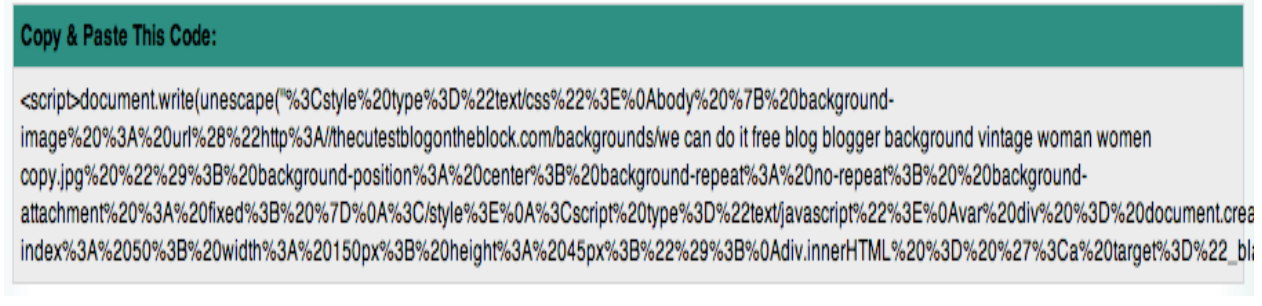

3. Go to your blog and go to the bottom and click "Blogger". Then click on "Design" and then "Add a Gadget". Please note that you can have gadgets on the top of your blog, side or bottom. Where you hit "Add a Gadget" is where the gadget will be placed. You can move it around later if desired by dragging it up/down or to a different section.

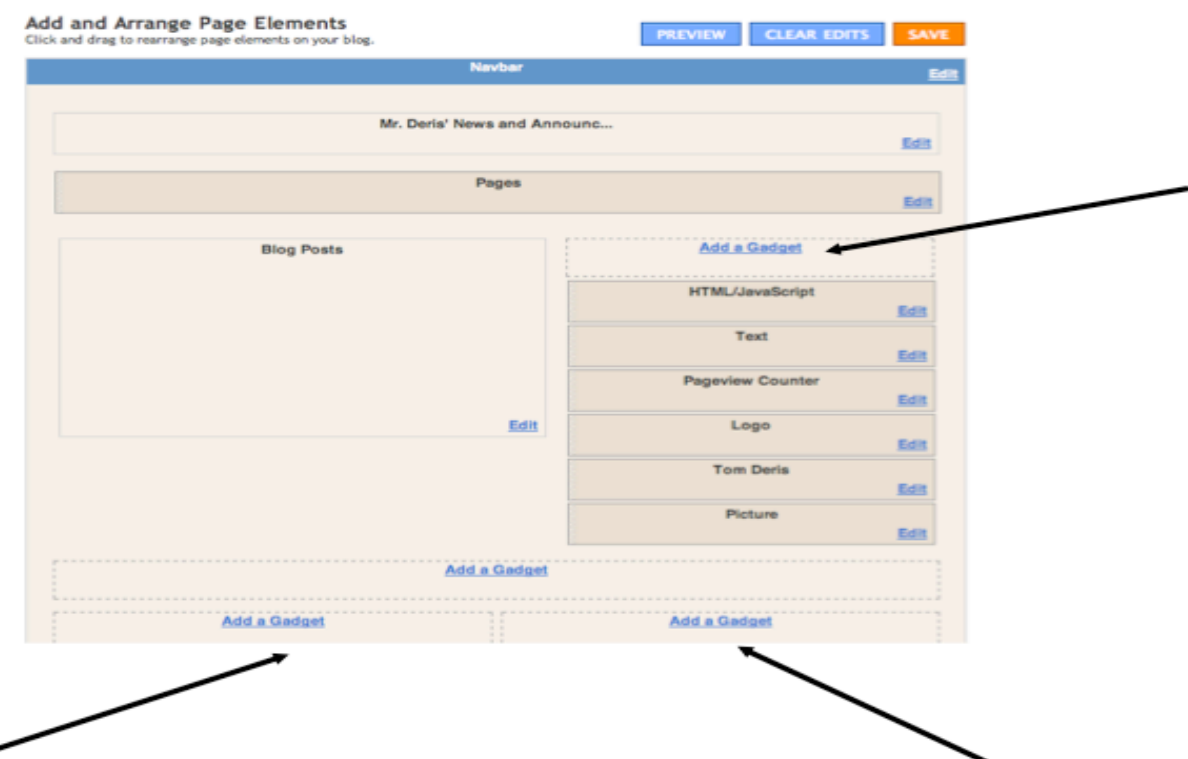

4. Choose "HTML/Java Script" from the pop-up window by clicking the blue add button.

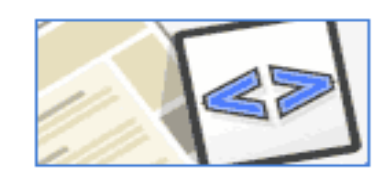

HTML/JavaScript

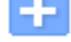

Add third-party functionality or other code to your blog. **By Blogger** 

Gadgets and Widgets - Created by Tom Deris and Melanie Anderson, 2011 **2** 2

5. Add a title if you desire (not necessary). Paste the code from the website into the large white box and hit "Save".

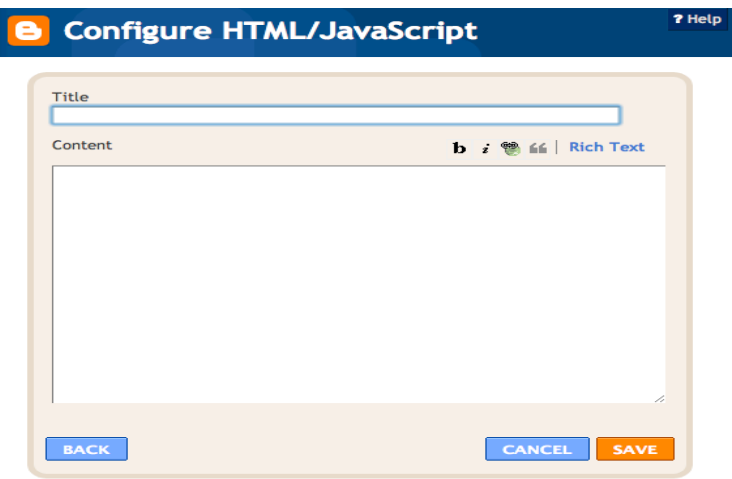

## **Add Blogger Gadgets:**

Go to your blog and go to the bottom and click "Blogger". Then click on "Design" and then "Add a Gadget". Adding a Poll is a very popular gadget. Many of these gadgets are very useful in your blog.

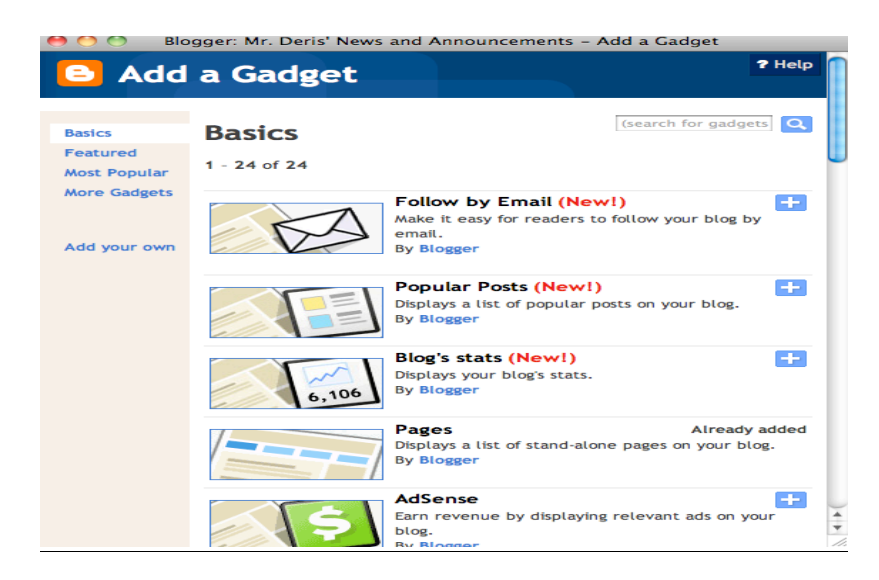

## **Sampling of Free Widget Websites (lots more online by Google searching):**

http://www.countdownr.com http://www.proprofs.com/games/jigsaw/create/ http://burcuakyol.com/2009/11/top-10-wiAddingBakdgets-for-your-class-blog/